Către, Comisia de evaluare a dosarelor pentru acordarea gradației de merit

#### **CERERE**

Subsemnatul Levente Tamas, conferențiar în cadrul Departamentului de Automatică al Facultății de Automatică și Calculatoare, va rog să-mi aprobați cererea de înscriere la concursul pentru acordarea gradației de merit.

Anexez prezenței cereri următoarele:

1. CV

2. Raportul de autoevaluare asupra activității desfășurate în ultimii 3 ani

(întocmit pe baza criteriilor - Anexa 1);

3. Aprecierea sintetică asupra activității desfășurate în ultimii 3 ani (Anexa 2).

4. Documente care să justifice punctajul menționat în Raportul de autoevaluare.

Data Semnătura 12.10.2021 Conf. dr. ing. Levente Tamas Technical University of Cluj-Napoca Memorandumului 12,Cluj-Napoca, 400114 RO  $\circ$  +40-726-280667  $\bullet$  +40-264-401-586  $\hat{\mathbb{E}}$  [rocon.utcluj.ro/levente](http://rocon.utcluj.ro/levente)

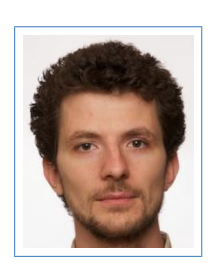

## Levente TAMÁS <sup>Elevente.Tamas@aut.utcluj.ro</sub></sup>

÷

#### Research interests

My research interests are related to the robotics domain including map registration, localization, tracking, object detection and industrial applications.

#### **Education**

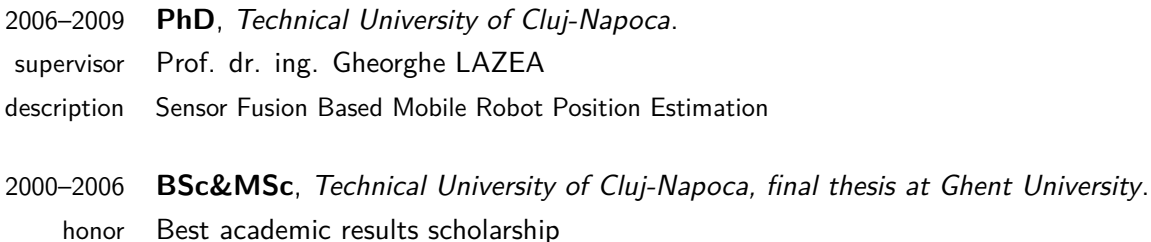

#### Work experience

2008–present **Lecturer/Assoc. Prof.**, Technical University of Cluj-Napoca. Giving robot control and pneumatic equipments courses for Control Engineering graduates

- 2013–2014 **Postdoctoral Fellow**, BFH, Bern. 3D Semantic Reconaissance
- 2010–2013 **Postdoctoral Fellow**, Technical University of Cluj-Napoca. ArhiFax – Creating 3D maps in urban environments
- 2006–2007 **Software Engineer**, Evoline (Siemens partner), Cluj-Napoca. Software design and development for Siemens TS department; SHTP team member
	- 2005 **R&D Assistant**, Solutia NV Europe, Ghent. Design and development of a new measurement system for thickness measurement

#### Invited talks&Project PI

- 2020 3D perception AI services: Industrial project with Analog Devices, 350KEUR
- 2018 ROS2AR: industrial project with NGI within ROSIN, 60KEUR
- 2017 3D perception made easy: Wokshop on 3D Image Processing, Veszprem, Hungary
- 2016 Active 3D perception: industrial project with Accentrure company, 100 KEUR
- 2015 3D pointcloud processing: COSCH Training School, Szeged, Hungary
- 2015 Relative pose estimation and fusion of 2D spectral and 3D lidar images: Computational Color Imaging Workshop, Saint Etienne, France
- 2014 Are we there yet? Towards autonomous driving challenges: International Summer Course on Multivariable Control: Automotive applications, Ghent, Belgium
- 2013 3D Reconaissance: SCIEX project, Bern, Switzerland, 100KEUR

#### Academic activities and services

- 2020 Habilitation thesis defense
- 2018 HAS Bolyai scholarship award
- 2017 KEPAF Conference main organizer

2010-2020 IEEE AQTR Conference organizer/reviewer.

- 2012 ROS fall school on cognitive systems, Munchen, participant.
- 2011 Patenting OSIM patent no. A10006/16.02.2011
- 2010  $3^{rd}$  Intel ISIF student advisor award, 2010, USA.
- 2009 Filtering and Data Analyses Summer School, Milan, participant.
- 2008 SLAM Summer School, Sydney, participant.
- 2007 National PhD research project director.
- 2006 IEEE AQTR Conference organizer team member.
- 2005 Erasmus exchange student at Ghent University, Belgium.

#### Skills

Languages Fluent spoken/written English, Hungarian and Romanian; fair German. Programming C, C++, Matlab, Linux shell scripting, LATEX 2*ε*, Java, DeltaV.

#### **Interests**

Traveling, dancing, swimming.

#### **References**

Available upon request

Levente Tamás

#### **Anexa 1**

#### **Raport de autoevaluare asupra activității desfășurate în ultimii 3 ani**

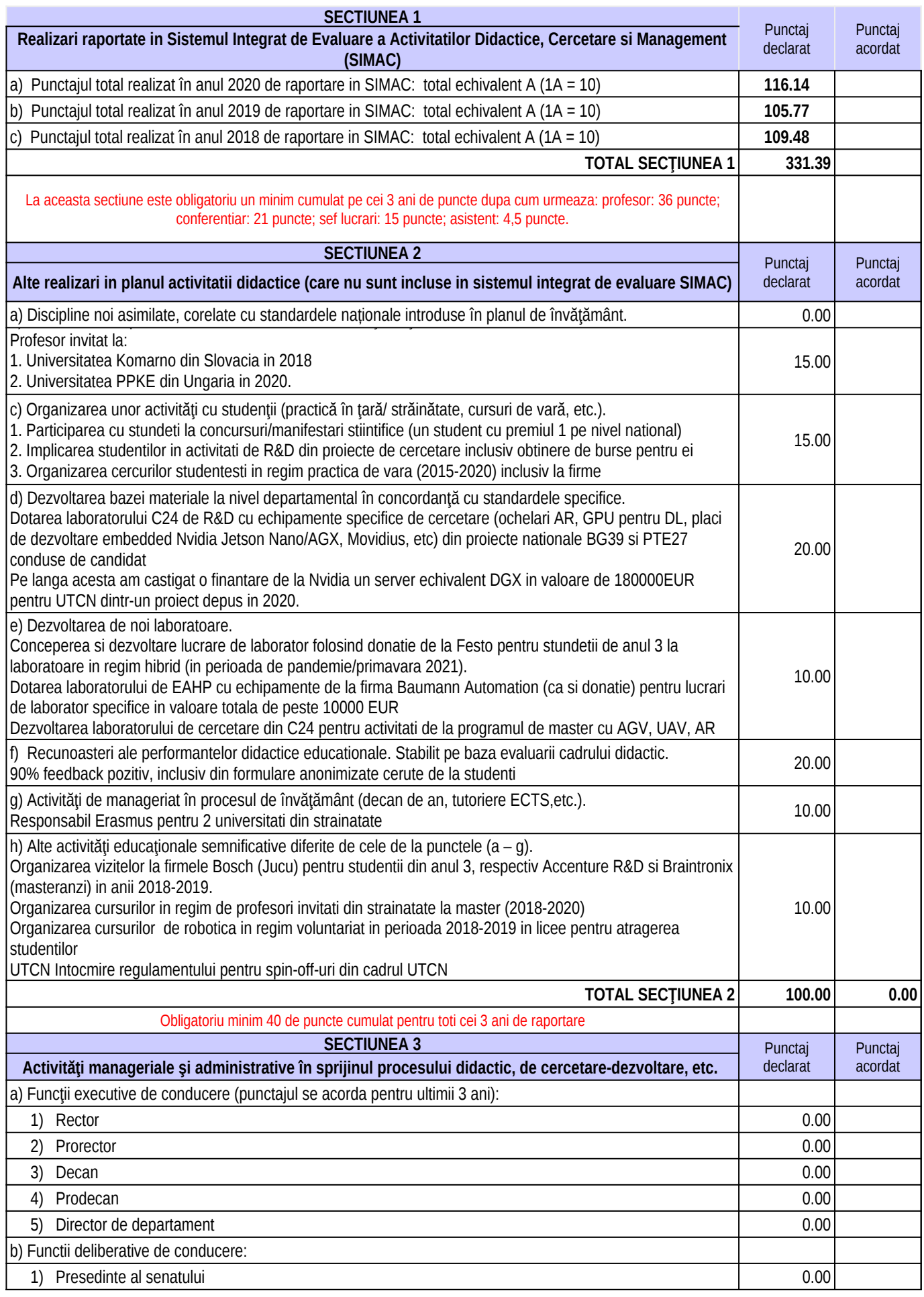

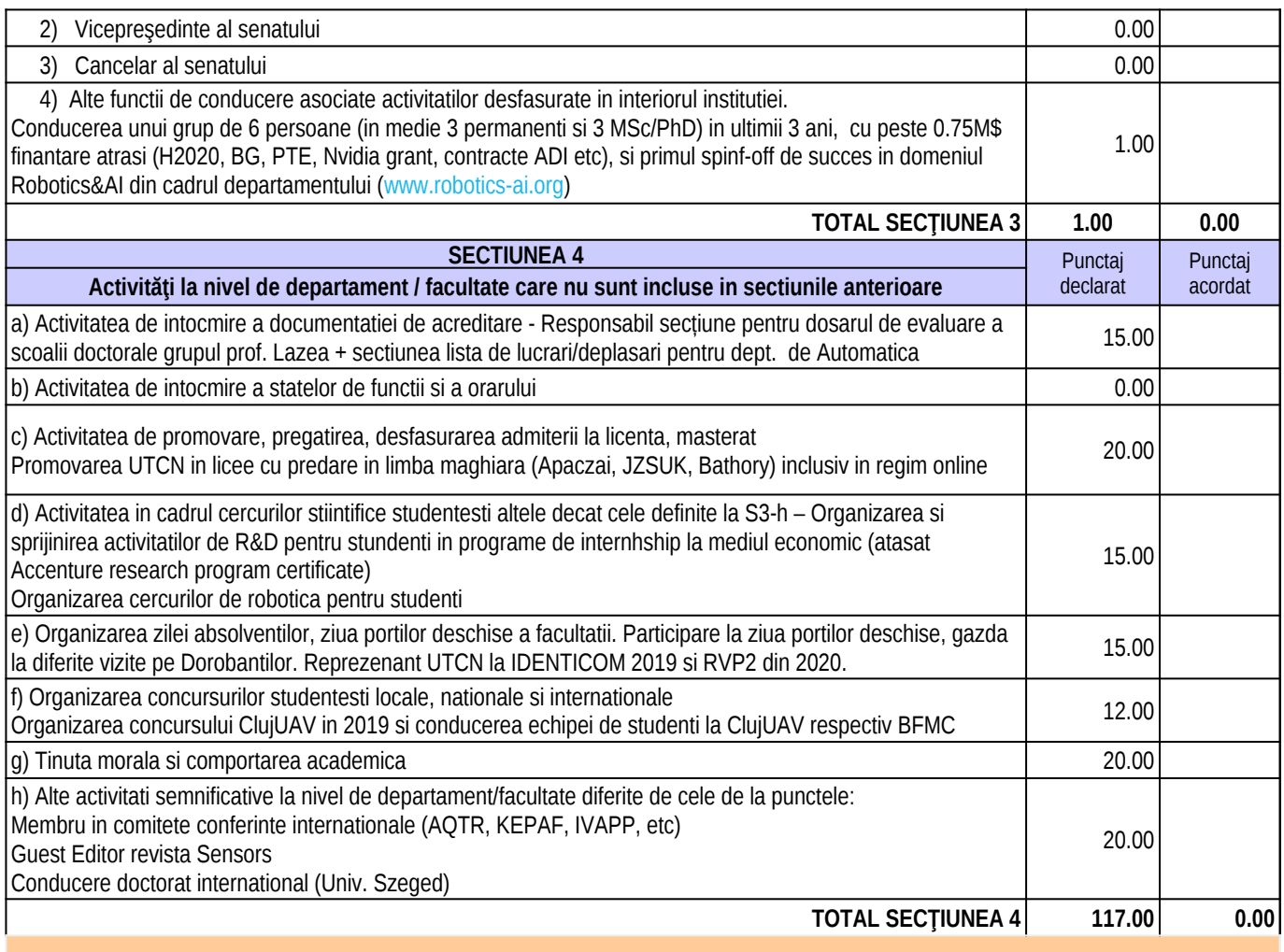

#### **OBSERVATII:**

a) Punctajul de la sectiunea 2 este confirmat de catre directorul de departament. Se accentueaza ca punctajul acordat trebuie sa fie intre 0 si punctajul maxim, nuantat in strict acord cu performantele realizate in cei 3 ani de raportare.

b) Punctajul de la sectiunea 3 este acordat de catre directorul de departament din care provine candidatul , calculat pe durata ultimilor 3 ani pentru toate functiile detinute.

c) Punctajul de la secțiunea 4 este atribuit integral de către directorul de departament, cu acordul consiliului de departament.

Punctajul acordat trebuie sa fie intre 0 si punctajul maxim, nuantat in strict acord cu performantele realizate in cei 3 ani de raportare.

DECAN DECAN DECAN DECAN DEPARTAMENT

# RESEARCH PROGRAM CERTIFICATE

#### This certificate is presented to

## **TAMÁS LEVENTE**

For his active role in Accenture Research program which helps the enthusiast students to accumulate real working experience. Your work brings real value to our company.

Thank you for your involvement.

accenture | 2020

#### Centralizator punctaje SIMAC

2018-2019-2020

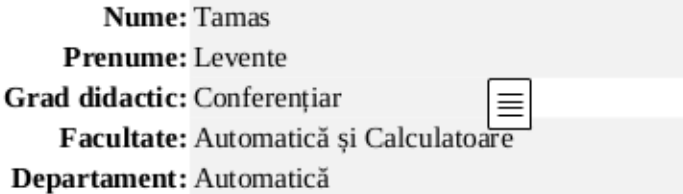

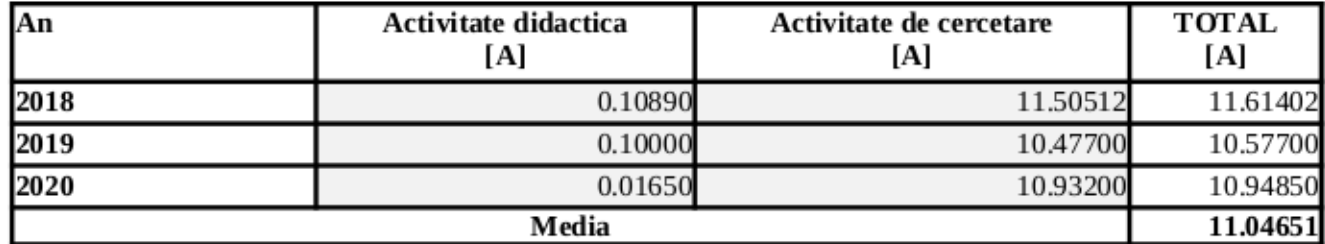

Cluj-Napoca, 11/10/2021

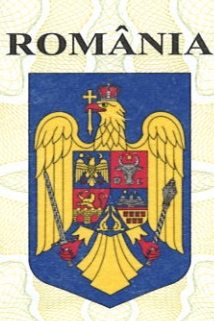

OFICIUL DE STAT PENTRU INVENTII SI MĂRCI

## BREVET DE INVENTIE

## Nr. 133736

Acordat în temeiul Legii nr.64/1991 privind brevetele de invenție, republicată în Monitorul Oficial al României, Partea I, nr.613, din 19 august 2014.

ACCENTURE GLOBAL SOLUTIONS LIMITED, DUBLIN 4, IE; Titular: UNIVERSITATEA TEHNICĂ DIN CLUJ-NAPOCA, CLUJ-NAPOCA, CJ, RO

Titlul inventiei: METODĂ DE VIZUALIZARE A TRASEULUI UNUI VEHICUL **AUTONOM FOLOSIND REALITATE AUGMENTATĂ** 

Inventatori:

MILITARU CRISTIAN, CLUJ-NAPOCA, CJ, RO; TAMAS LEVENTE, CLUJ-NAPOCA, RO, RO; TOFALVI LASZLO, CLUJ-NAPOCA, CJ, RO

Descrierea invenției, revendicările și desenele la care se face referință în acestea, fac parte integrantă din prezentul brevet de invenție. Durata brevetului de invenție este de 20 ani, cu începere de la data de 24/05/2018, cu condiția plății taxelor anuale de menținere în vigoare a brevetului.

> Confirm cele de mai sus prin semnarea și aplicarea sigiliului **Director General**

YOMÂN' ărit la C.N. "Imprim

NTRU IN

# **COMMITTEES**

#### **Jury members**

- Liviu Miclea (http://www.utcluj.ro) (TUCN)
- Lucian Busonius (http://busoniu.net/) (TUCN)
- Levente Tamas (http://rocon.utcluj.ro/levente) (TUCN)
- Andras Babos (https://aeromodelism.ro) (ARA)
- Paula Raica (https://utcluj.ro) (TUCN)
- To be extended

#### **Organizers**

- Levente Tamas (http://rrg.utcluj.ro/~levente/) (TUCN)
- Lucian Busoniu (http://busoniu.net) (TUCN)
- Paula Raica (https://utcluj.ro) (TUCN)

# **Cluj UAV contest first edition**

2019.10.19 Cluj-Napoca, Romania

Deadline: 2019. 09. 01.

### **Registration ()**

Opening soon!

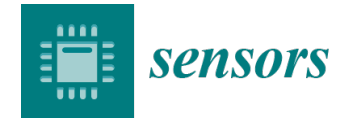

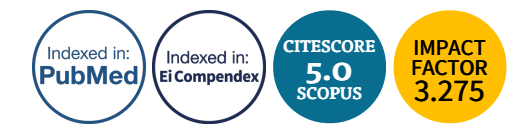

an Open Access Journal by MDPI

# **CERTIFICATE OF SERVICE**

AS Guest Editor of Special Issue "Novel Sensors and Algorithms for Outdoor Mobile Robot"

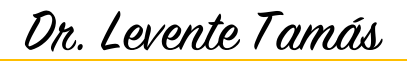

Automation Department, Technical University of Cluj-Napoca, Cluj-Napoca 400114, Romania

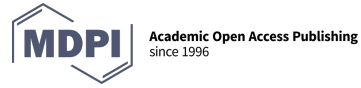

Dr. Shu-Kun Lin Publisher & President

Basel, March 2021

## **Region-Based Pose and Homography Estimation for Central Cameras**

Ph.D. Thesis

by

#### **Robert Frohlich**

Supervisor: **Prof. Zoltan Kato**

External Consultant: **Dr. Levente Tamas**

Doctoral School of Computer Science Institute of Informatics University of Szeged Szeged 2019

**Return to Home** [\(https://mynvidia.force.com/AccelerateResearch/s/\)](https://mynvidia.force.com/AccelerateResearch/s/)

#### **Applied Research Accelerator Program Application**

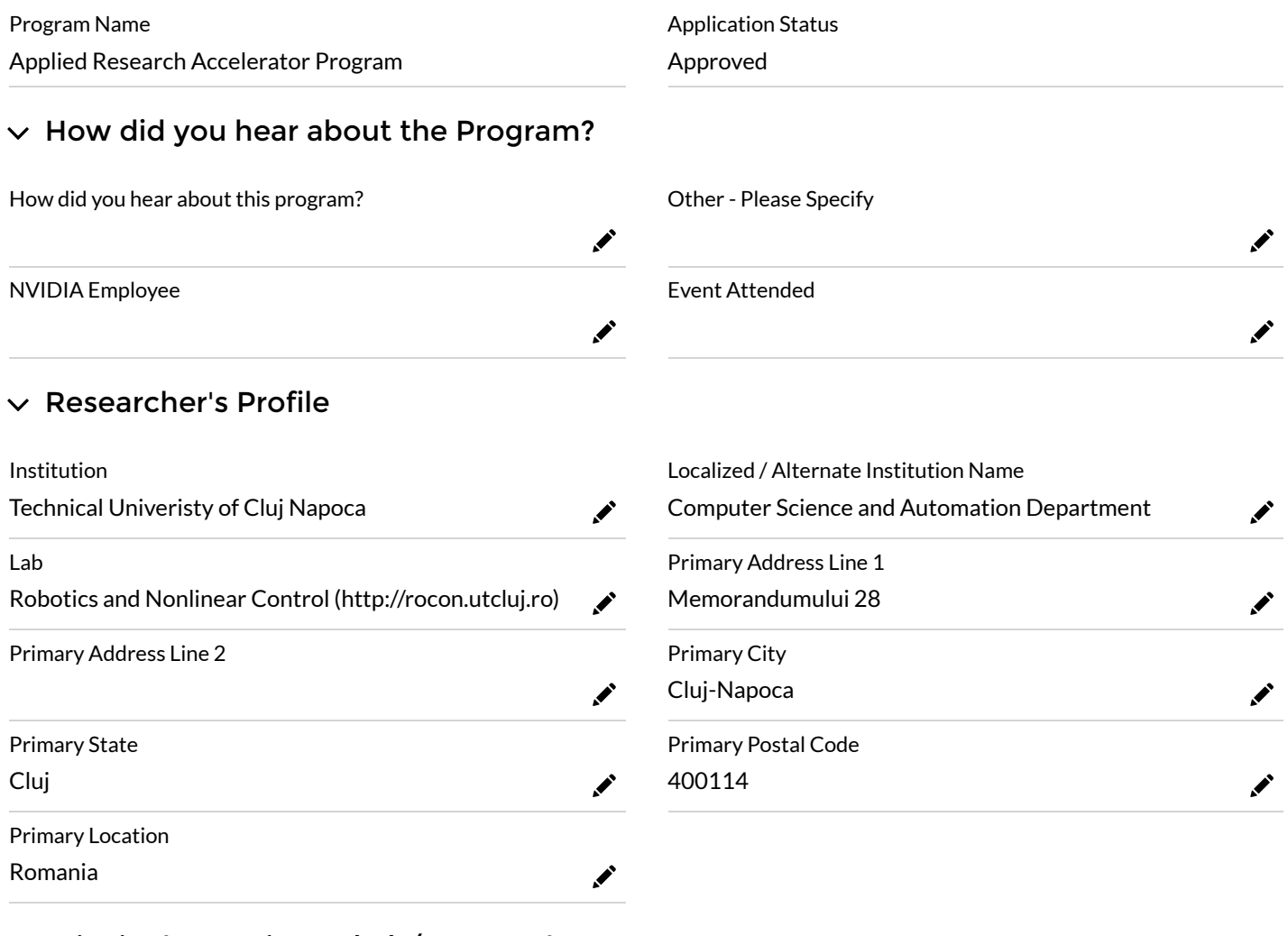

#### $\vee$  Principal Investigator(PI) / Researcher

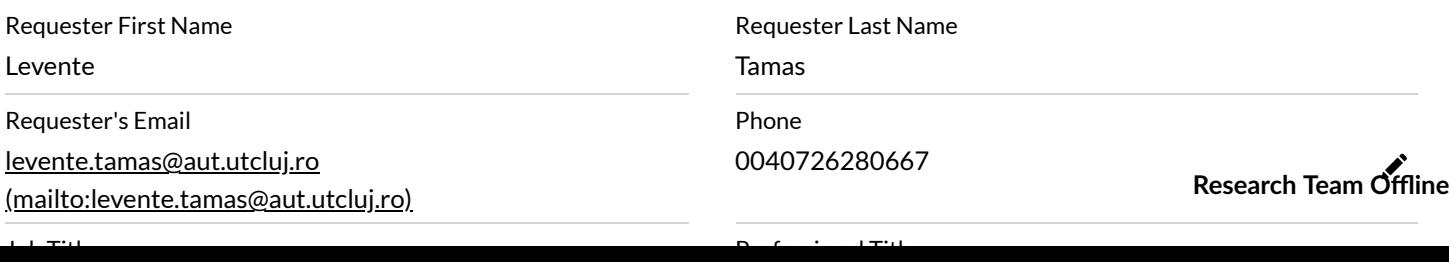

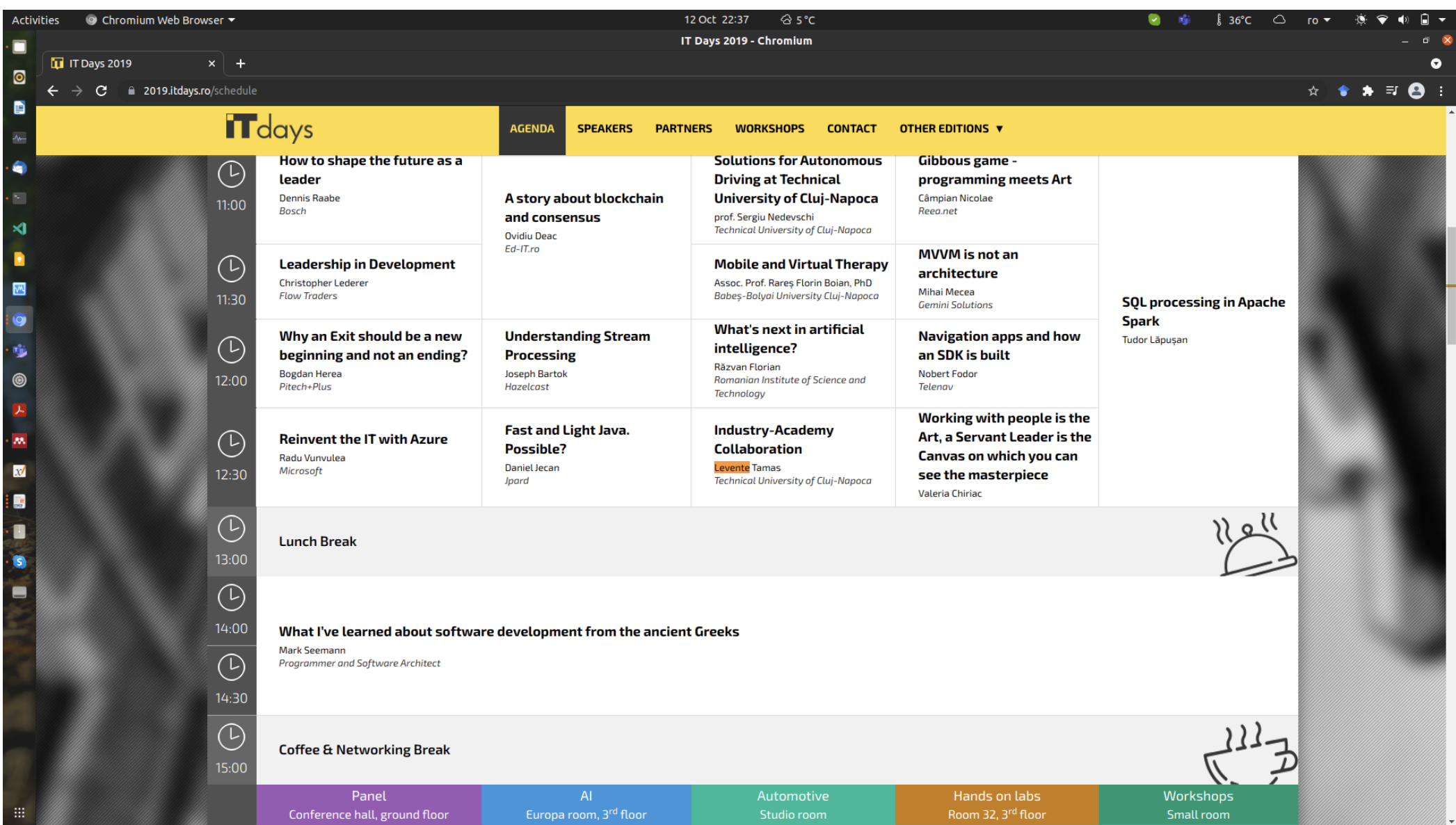

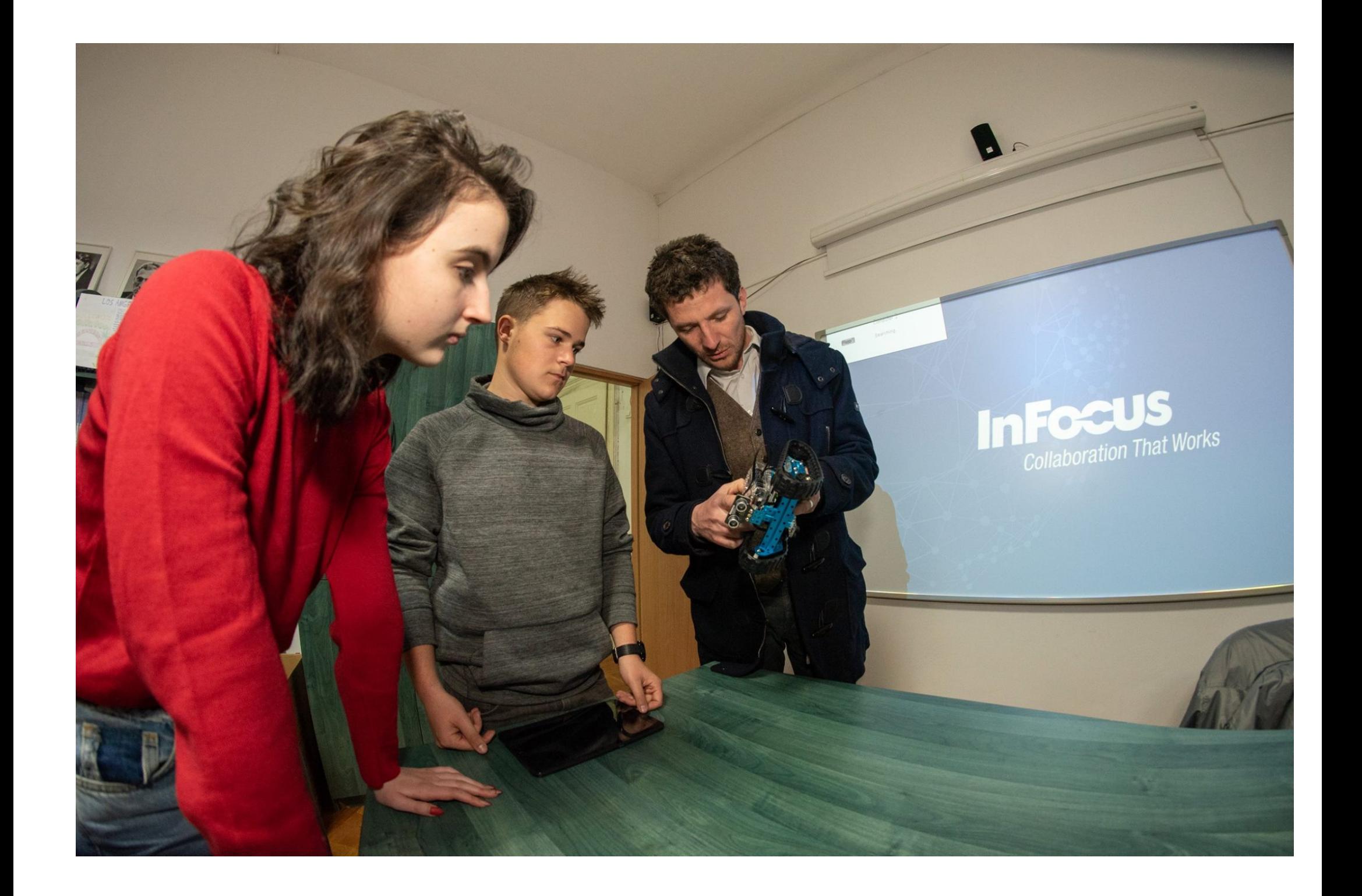

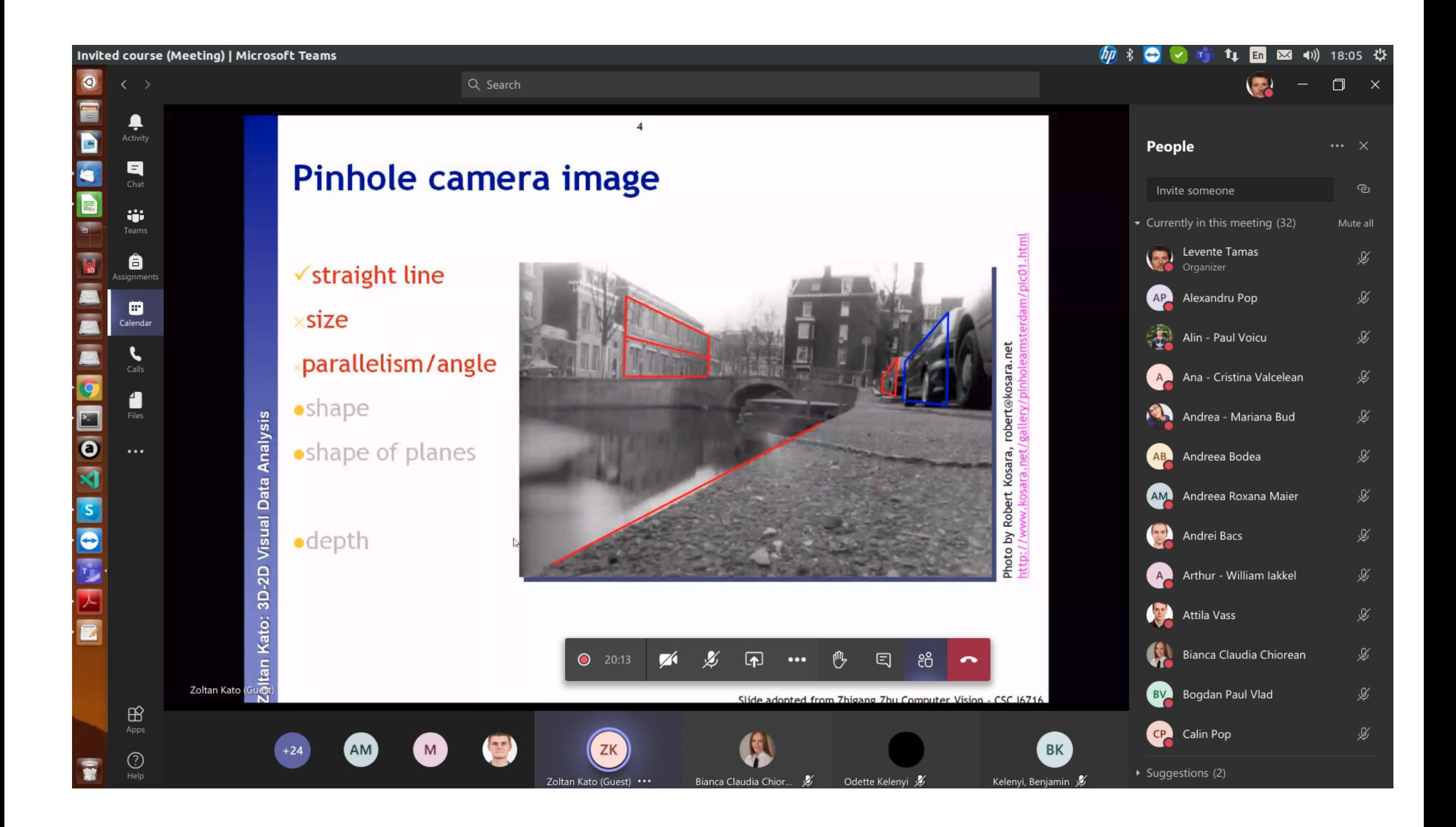

#### A KÉPAF 2019 Konferencia Hivatalos honlapja ITT (http://kepaf.njszt.hu/kepaf2019/) elérhető. http://kepaf.njszt.hu/kepaf2019 (http://kepaf.njszt.hu/kepaf2019)

(http://kepaf.njszt.hu/kepaf2019)

## **KONFERENCIA**

(http://kepaf.njszt.hu/kepaf2019) (http://kepaf.njszt.hu/kepaf2019)

(http://kepaf.njszt.hu/kepaf2019)

(http://kepaf.njszt.hu/kepaf2019)A konferenciáról, általános információk (konferenciarol.html)

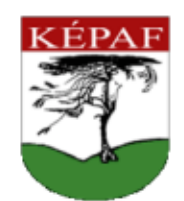

(http://kepaf.njszt.hu)

- · Gsoportos BUD-TGM repülőjáratra jelentkezés (utazas.html) 2016.10.15.-ig.
- · Cikk-beküldési határidő: 2016.10.23. Figyelem: a Kuba A. díjra (kuba.html) ill. PhD díjra (phd.html) pályázókra más határidők vonatkoznak.
- · Technikai bemutatók beküldési határidő: 2016.10.23.
- · Értesítés az elfogadásról: 2016.12.01
- · Válasz a bírálatokra: 2016.12.12
- · Camera ready határidő: 2017.01.08
- · Regisztráció és fizetés: 2017.01.08
- + Konferencia: 2017.01.24 2017.01.27

#### Felhívás

magyar (kepaf17\_HU\_callforentries.pdf), angol (kepaf17\_EN\_callforentries.pdf)

#### Történet

A KÉPAF konferenciák korábbi helyszínei (helyszinek.html)

#### Technikai bemutatók

A szakterület ipari fejlesztéseiben tevékenykedő cégek és intézmények részére (bővebben) (technikai.html)

#### Információk előadóknak

(bővebben) (eloadoknak.html)

#### Kuba Attila Díj

Fiatal kutatónak (bővebben) (kuba.html)

#### PhD Díj

Posztdoktori kutatóknak (bővebben) (phd.html)

#### A konferencia programja

- · Programterv (KEPAF2017Program.pdf) beosztás, órarend
- · Részletes programfüzet (KEPAF2017Programfuzet.pdf)
- · Elfogadott cikkek listája (cikklista.html)

#### Hírek

Elérhető a konferencia programja (KEPAF2017Program.pdf) és a részletes programfüzet (KEPAF2017Programfuzet.pdf).

2017.01.20 <<

>>

#### Támogatóink:

#### Neumann János Számítógép-tudományi Társaság

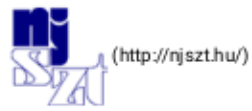

#### Sapientia Erdélyi Magyar Tudományegyetem

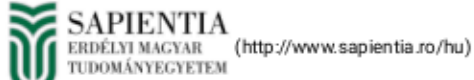

#### Kolozsvári Akadémiai Bizottság

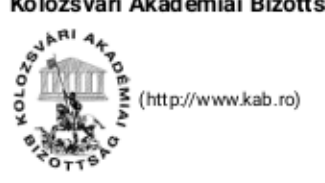

Szponzori információk (szponzorinfok.html)

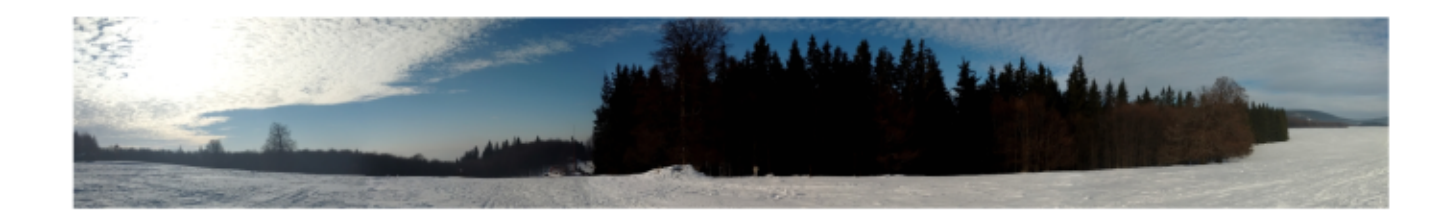

## **BIZOTTSÁGOK**

#### Programbizottság Elnökei

- · Csurka Gabriella (http://www.xrce.xerox.com/About-XRCE/People/Gabriela-Csurka) (XRCE)
- Szirányi Tamás (http://www.sztaki.hu/~sziranyi/) (SZTAKI) ۰

#### Programbizottság Tagjai

- · Beleznai Csaba (http://www.ait.ac.at/profile/detail/Beleznai-Csaba/) (AIT)
- · Benedek Csaba (http://web.eee.sztaki.hu/~bcsaba/) (SZTAKI)
- · Berke József (http://www.gdf.hu/szervezet/intezetek/alap-es-muszaki-tudomanyi-intezet) (GDF)
- · Csetverikov Dmitrij (https://www.sztaki.hu/munkatars/niifUniqueId%3D008000505,ou%3DPeople,o%3DSZTAKI,o%3DNIIF,c%3DHU/) (SZTAKI)
- · Csébfalvi Balázs (http://sirkan.iit.bme.hu/~cseb/index.htm) (BME)
- · Czúni László (http://virt.uni-pannon.hu/index.php/tanszek/oktatoi-oldalak/86-dr-czuni-laszlo) (PE)
- · Víg Eleonóra (http://www.eleonoravig.com/) (DLR)
- · Fazekas Attila (http://www.inf.unideb.hu/~fattila/) (DE)
- · Hajder Levente (https://www.sztaki.hu/munkatars/niifUniqueId%3D008001119,ou%3DPeople,o%3DSZTAKI,o%3DNIIF,c%3DHU/) (SZTAKI)
- · Hajdu András (http://www.inf.unideb.hu/~hajdua/) (DE)
- . Horváth Péter (http://group.szbk.u-szeged.hu/sysbiol/horvath-peter-lab-member.html#peter-horvath) (SZBK)
- Kató Zoltán (http://www.inf.u-szeged.hu/~kato/) (SZTE)
- · Nyúl László (https://www.inf.u-szeged.hu/~nyul/) (SZTE)
- · Palágyi Kálmán (https://www.inf.u-szeged.hu/~palagyi/) (SZTE)
- · Szirmay-Kalos László (http://www.fsz.bme.hu/~szirmay/szirmay.html) (BME)
- · Szilágyi László (http://www.ms.sapientia.ro/hu/tanszekek/villamosmernoki-tanszek/dr-szilagyi-laszlo) (EMTE)
- . Zarándy Ákos (https://www.sztaki.hu/munkatars/niifUniqueld%3D008003720,ou%3DPeople,o%3DSZTAKI.o%3DNIF,c%3DHU/) (SZTAKI)

#### PhD Díjbizottság

Elnök: Szirmay-Kalos László (http://www.fsz.bme.hu/~szirmay/szirmay.html) (BME)

#### Tagok:

- · Csetverikov Dmitrij (https://www.sztaki.hu/munkatars/niifUniqueId%3D008000505,ou%3DPeople,o%3DSZTAKI,o%3DNIIF,c%3DHU/) (SZTAKI)
- · Csurka Gabriella (http://www.xrce.xerox.com/About-XRCE/People/Gabriela-Csurka) (XRCE)
- · Hajdu András (http://www.inf.unideb.hu/~hajdua/) (DE)
- Kató Zoltán (http://www.inf.u-szeged.hu/~kato/) (SZTE)
- · Szirányi Tamás (http://www.sztaki.hu/~sziranyi/) (SZTAKI)

#### Kuba Attila Díjbizottság

Elnök: Kató Zoltán (http://www.inf.u-szeged.hu/~kato/) (SZTE)

#### Tagok:

- · Benedek Csaba (http://web.eee.sztaki.hu/~bcsaba/) (SZTAKI)
- · Czúni László (http://virt.uni-pannon.hu/index.php/tanszek/oktatoi-oldalak/86-dr-czuni-laszlo) (PE)
- · Hajdu András (http://www.inf.unideb.hu/~hajdua/) (DE)
- . Horváth Péter (http://group.szbk.u-szeged.hu/sysbiol/horvath-peter-lab-member.html#peter-horvath) (SZBK)
- · Szirányi Tamás (http://www.sztaki.hu/~sziranyi/) (SZTAKI)

#### Szervező Bizottság

- · Kelemen András (http://www.ms.sapientia.ro/hu/tanszekek/villamosmernoki-tanszek/dr-kelemen-andras) (EMTE)
- + Majdik András (https://www.sztaki.hu/munkatars/niifUniqueId%3D008010027,ou%3DPeople,o%3DSZTAKI,o%3DNIIF,c%3DHU/) (SZTAKI)
- · Tamás Levente (http://rrg.utcluj.ro/~levente/) (KME)

## THE STUDY OF THE DOUBLE **ACTING CYLINDER WITH ELECTRIC VALVE CONTROL**

#### **Contents**  $\mathbf{1}$ Introduction  $3.$  $\overline{4}$ Network connection 5. 7. Proposed exercises

#### 1. Introduction

This laboratory focuses on the study of the double acting DSNU-20-30-PPS-A type cylinder produced by Festo. This double acting pneumatic actuator has dual connection ports for compressed air to be applied for advancing and retracting the piston rod in a linear motion. The self-adjusting speed limiters give a gentle and dynamic travel into the end position, even with changing loads and speeds. Equipped with a special extension to the main piston the design controls venting of the air cushion that has built up, as a result, no adjusting screw is necessary.

#### 2. Software requirements

To be able to understand the functioning of this cylinder, respectively to solve the laboratory proposed exercises, the following applications or packages are needed:

- 1. CODESYS → https://www.codesys.com/download.html (V3.6 SP16 Patch 4 32 BIT)
- 2. FESTO FIELD DEVICE TOOL → https://www.festo.com
- 3. CECC PACKAGE FOR CODESYS → https://www.festo.com

#### 3. Connection diagram

The connection diagram is shown in the figure below:

2

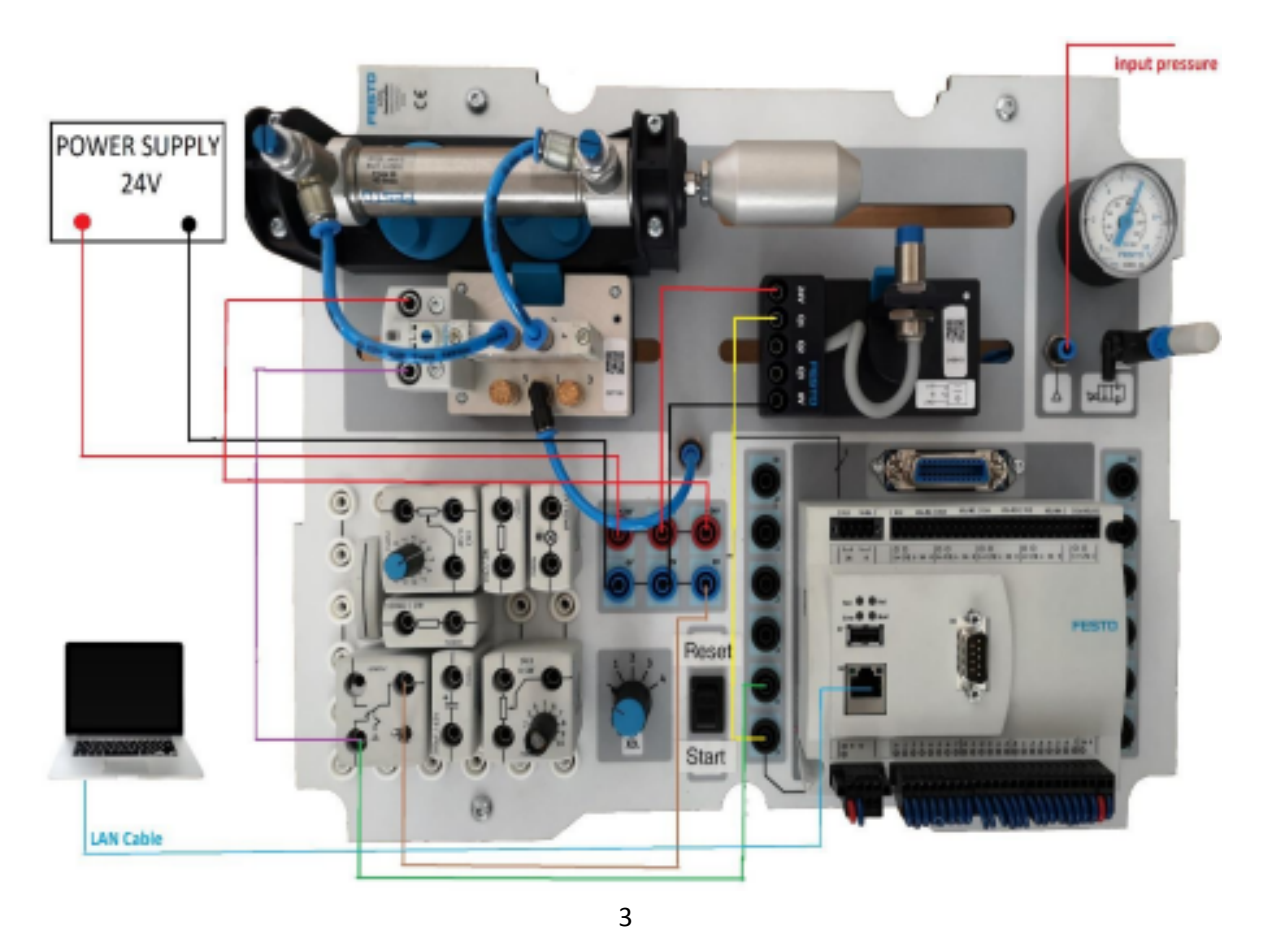

#### 4. Network connection settings

In order to communicate with the CECC-LK microcontroller, the following settings are required on the Ethernet port:

ip address: 192.168.2.30 subnet mask: 255.255.255.0 default gateway: 192.168.2.1

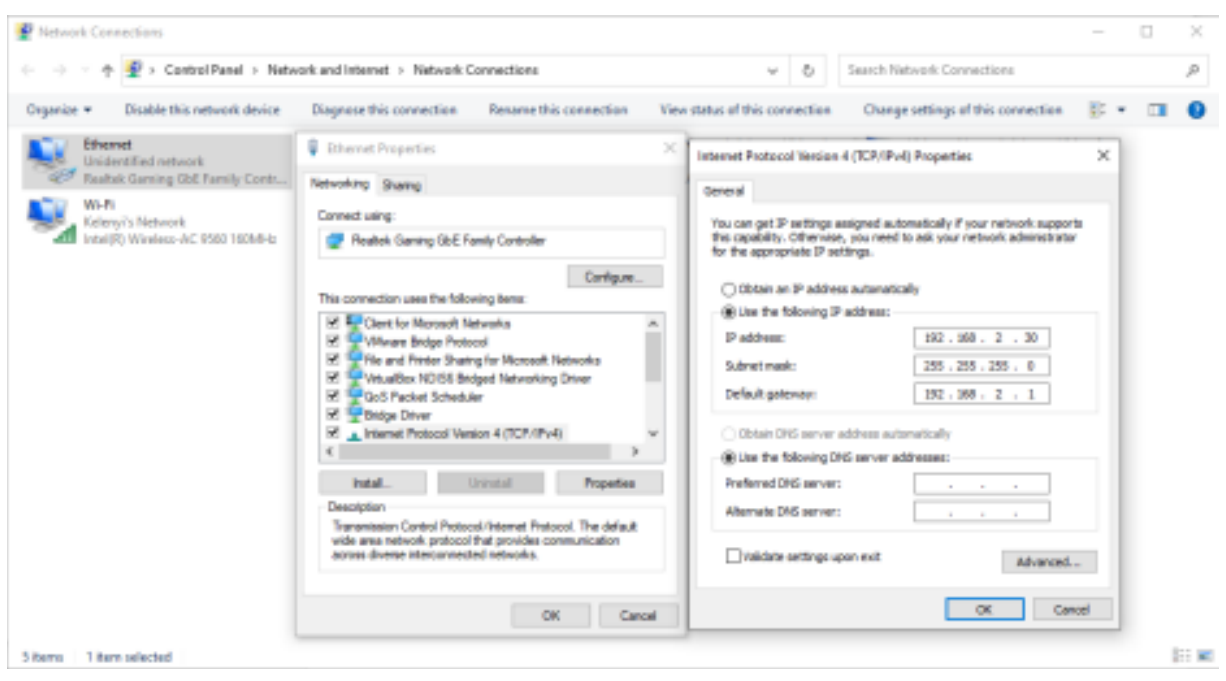

4.1 Check target communication

To verify that communication with the microcontroller CECC-LK is possible, the FFD (FESTO FIELD DEVICE) program must be used:

The Festo Device Tool (FFT) is available in the Support Portal → www.festo.com/sp.

• Open the Festo Field Device Tool (FFT).

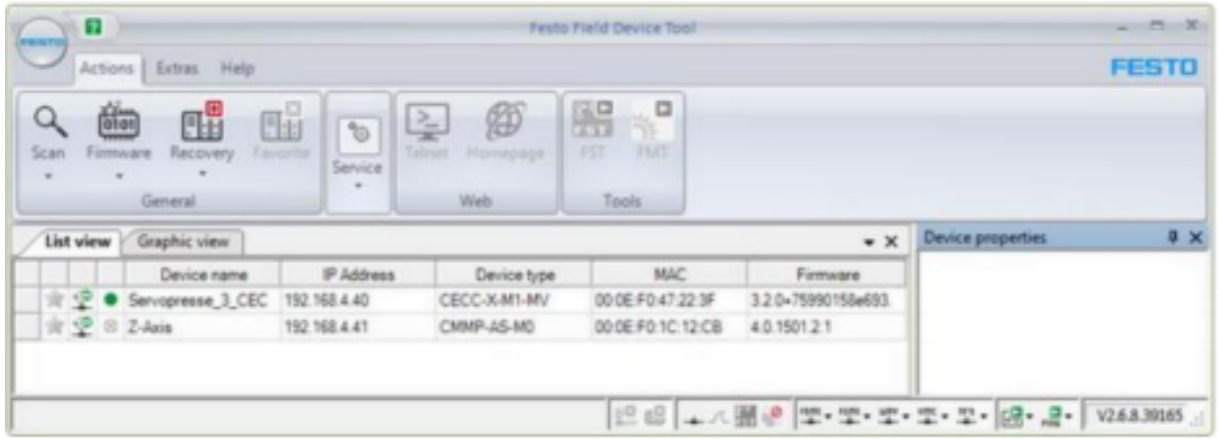

4

- 5. Commissioning
- 5.1 Preparations

Administrator rights are required to install the CODESYS V3 pbF programming software on your PC.

- 1. Install the CODESYS V3 pbF programming software on the PC used to commission, configure and program the CECC.
- 2. Install required packages (CECC) if necessary. To do this, open the Package Manager in Codesys using the [Package Manager] command in the [Tools] menu.
- 3. After the last package is installed, restart Codesys to be able to use the modified plug-ins.
- 4. Connect the PC to the CECC directly via the Ethernet interface or indirectly via a switch/hub.

#### 5.2 Getting started

• Launch CODESYS V3 pbF. You will find the program on your Windows PC in the Start menu directory [Programs] [Festo Software] [CODESYS V3].

#### 5.2.1 Creating a project

• Create a new project ([File] [New Project...]), enter a name and the storage location and confirm your entries by clicking "OK".

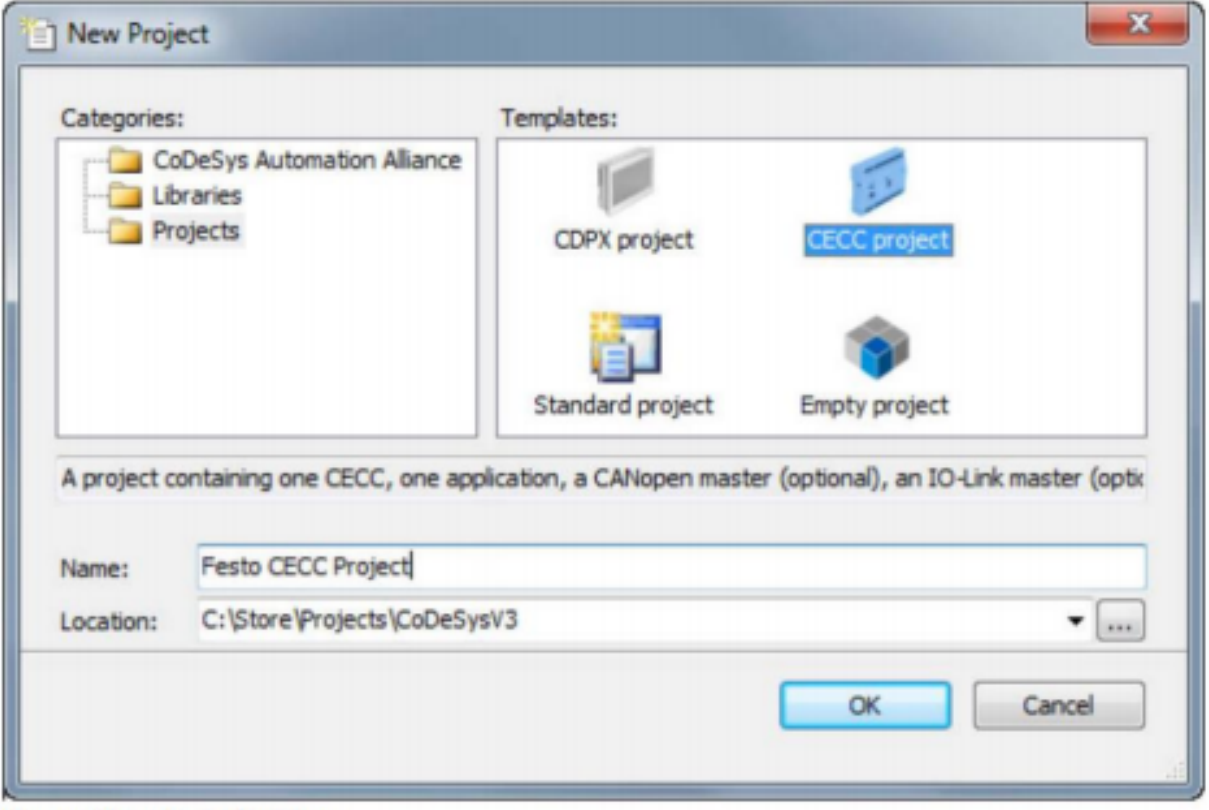

5

Figure: "New Project" dialog

5.2.2 Selecting a device

- 1. Select the relevant device in the "CECC Project" dialog.
	- Check the "Show all device versions" box for an extended selection of older device variants. ٠ The respective version of the relevant device description file is appended to the name of the selected device.

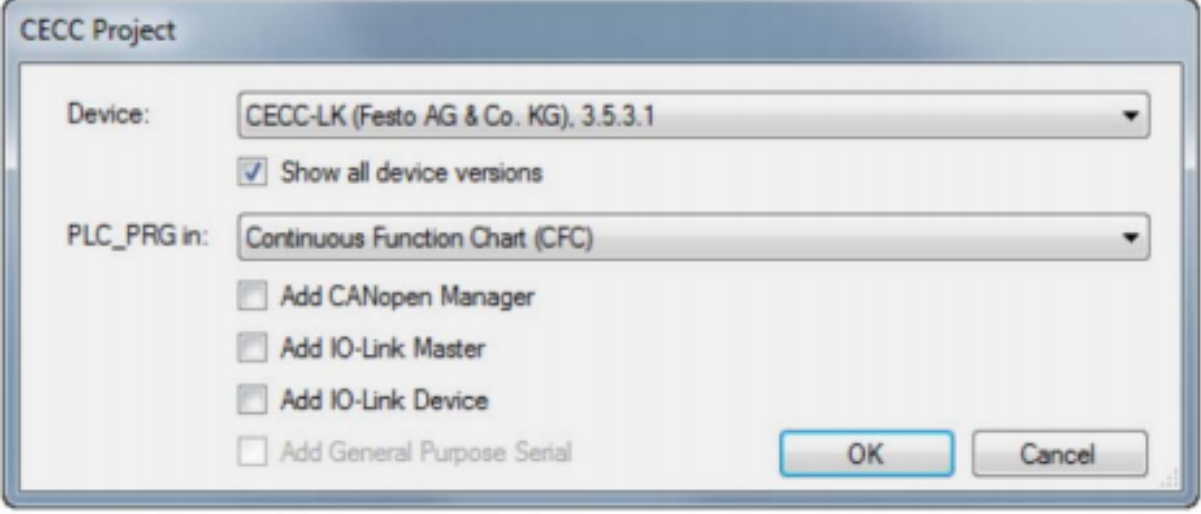

Figure: "New Project" dialog - selecting the device

- 2. Select a programming language, e.g. structured text (ST).
- 3. Select the relevant interfaces.

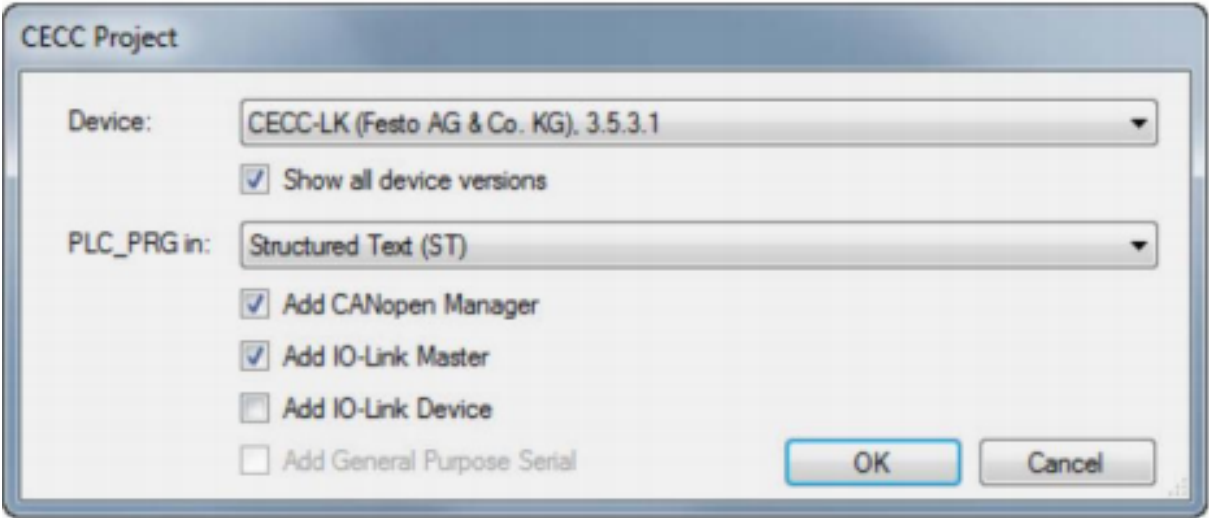

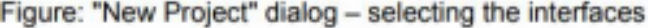

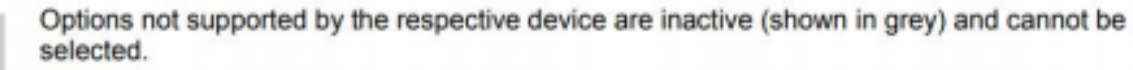

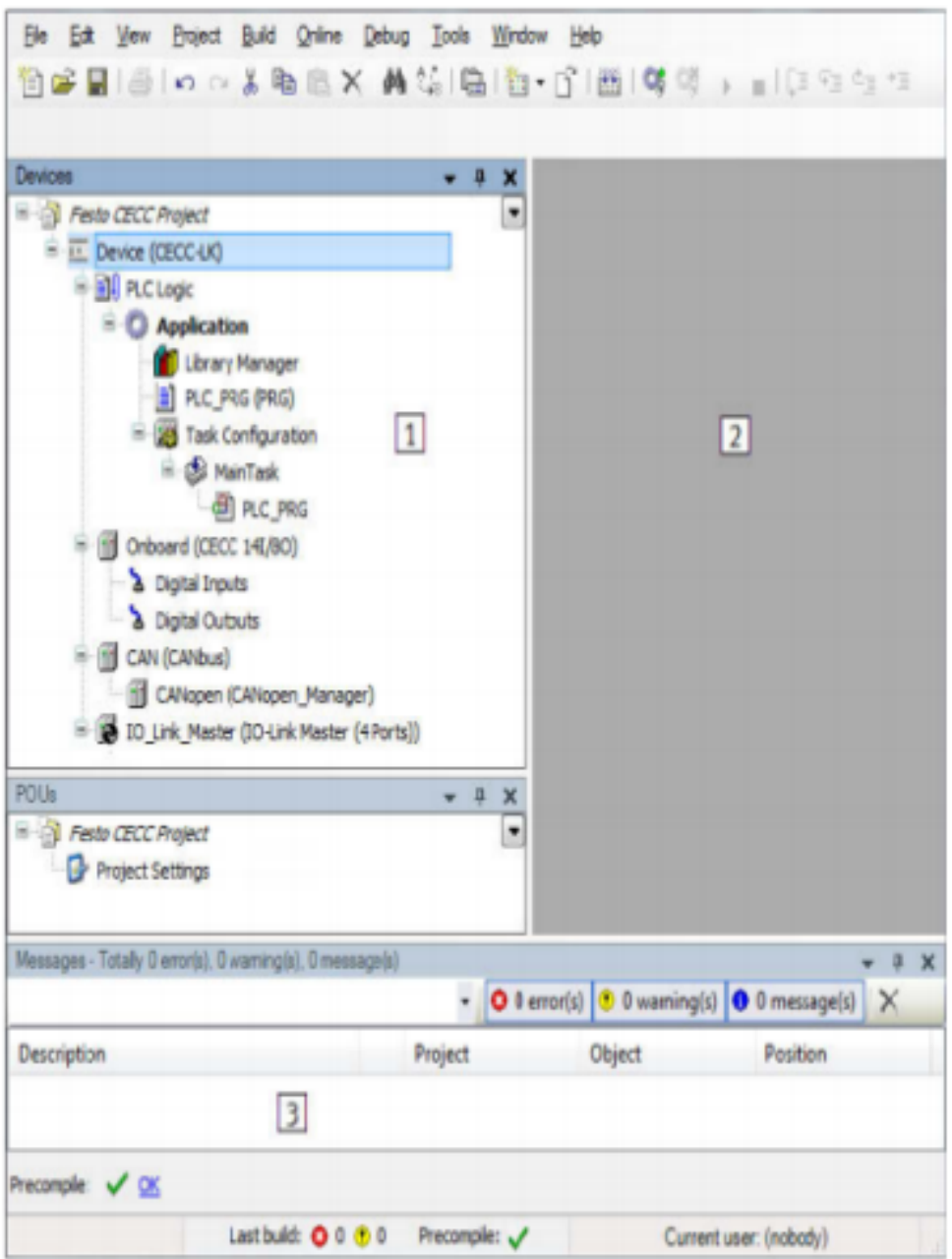

The CODESYS V3 pbF program window opens with the newly created project.

1 Device window with CECC, its interfaces and PLC logic

2 Editing window with tabs for the objects activated in the device window

3 Message window with information about the CECC as well as error messages and warnings

Figure: CODESYS V3 pbF program window with selected CECC

5.2.3 Adding a device

- 1. Double-click the device to be configured in the device window.
	- The "Device" tab for making settings for the device opens in the editing window.

The following information and setting options can be found in the sub-tab for the device:

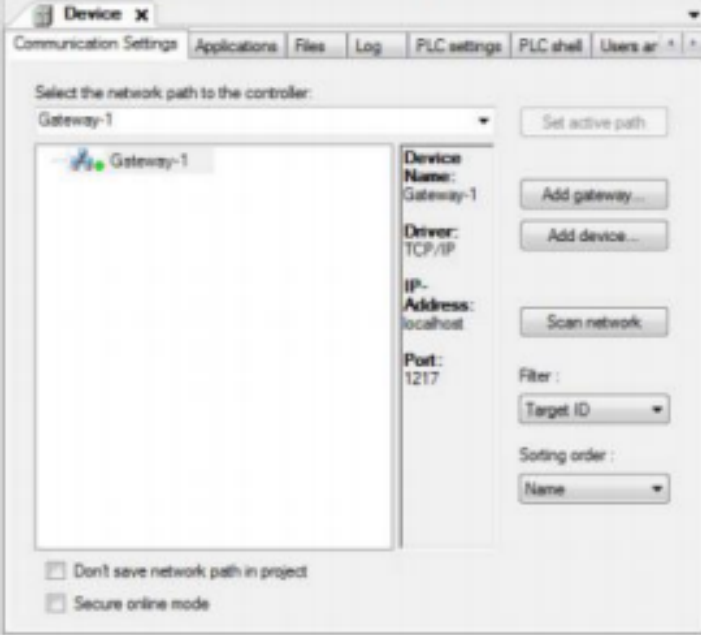

Figure: "Device" tab for CECC-...

- 2. Open the "Communication Settings" tab and highlight the local gateway (network path).
- 3. Click the "Scan network" button or double-click the highlighted gateway to add an updated list of devices to the local gateway.
- If necessary, set the filter to "Target ID". Only devices that match the CECC currently used in the project will then be displayed (→ section "Selecting a device").
- If necessary, change the sorting sequence to alter how the devices are displayed in the updated ٠ list.
- Manually select a device if you know the name, node address or IP address of the CECC (→ section "Manually adding a device").
- If necessary, change the network settings for the device (→ section "Scan Festo Devices") and repeat step 3. Changing the settings adds the device to the local gateway.
	- The list only contains devices that match the following criteria:
	- The subnet mask settings for the network connection and CECC are the same
	- The IP address settings for the network connection and CECC match

If these criteria are not met, the device must be detected using the Festo scan program (→ section "Scan Festo Devices"). The network settings for the device can be read out in the scan program and changed to suit your company network.

You need a communication channel to exchange data with the connected CECC.

Highlight the desired device and click the "Set active path" button or double-click the highlighted device.

The currently active path is shown in bold in the list and "(active)" is appended to the name.

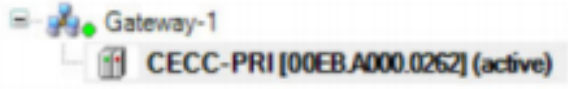

Figure: Activated device

#### 5.2.5 Adding a CECC as a gateway

You can add a CECC as a gateway to extend the network. By doing so you extend the network by the subnet via which the CECC can be connected.

1. Click the "Add gateway..." button. The "Gateway" dialog opens.

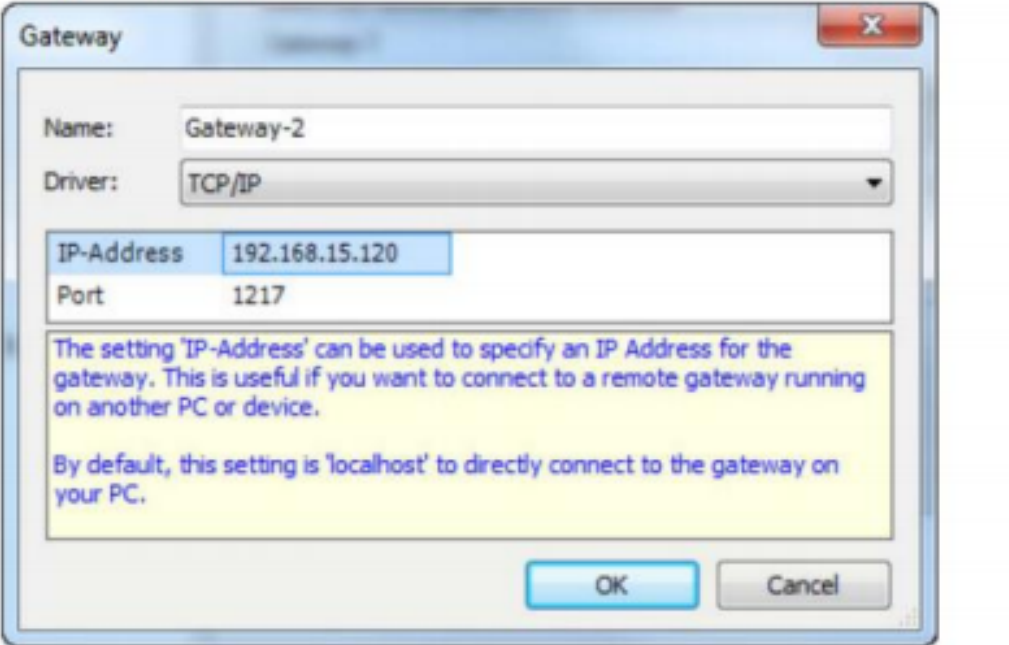

Figure: Gateway dialog

- 2. Enter a name for the new gateway in the input field.
- 3. Enter the known IP address for the relevant CECC.
- 4. Confirm your entries with "OK".
- 5. Repeat step 3 from the section "Adding a device" to add an updated list of devices to the CECC gateway (→ section "Getting started").

If all the settings mentioned above have been done correctly, we now have the microcontroller connected to our computer and we are ready to program the microcontroller.

9

#### 6. How to program de microcontroller

6.1 Online mode

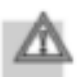

#### Caution

Risk of injury due to uncontrolled movements of the connected actuators.

. Test projects and programs without active actuators initially.

A configured project including program (CECC application) is to be transferred to the CECC. Online mode must be activated for transfet, i.e. CODESYS V3 pbF must be "logged in" on the CECC.

#### 6.2 Login

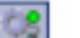

Use one of the following commands for login:

- Click the icon in the toolbar of the Codesys program window
- Menu command [Online] [Login]
- Shortcut ALT+F8

Once online mode is active, the connection to the CECC as well as the application are highlighted in green in the device window. The CECC is online, the application is not started (not running), the "Run" status LED lights up yellow.

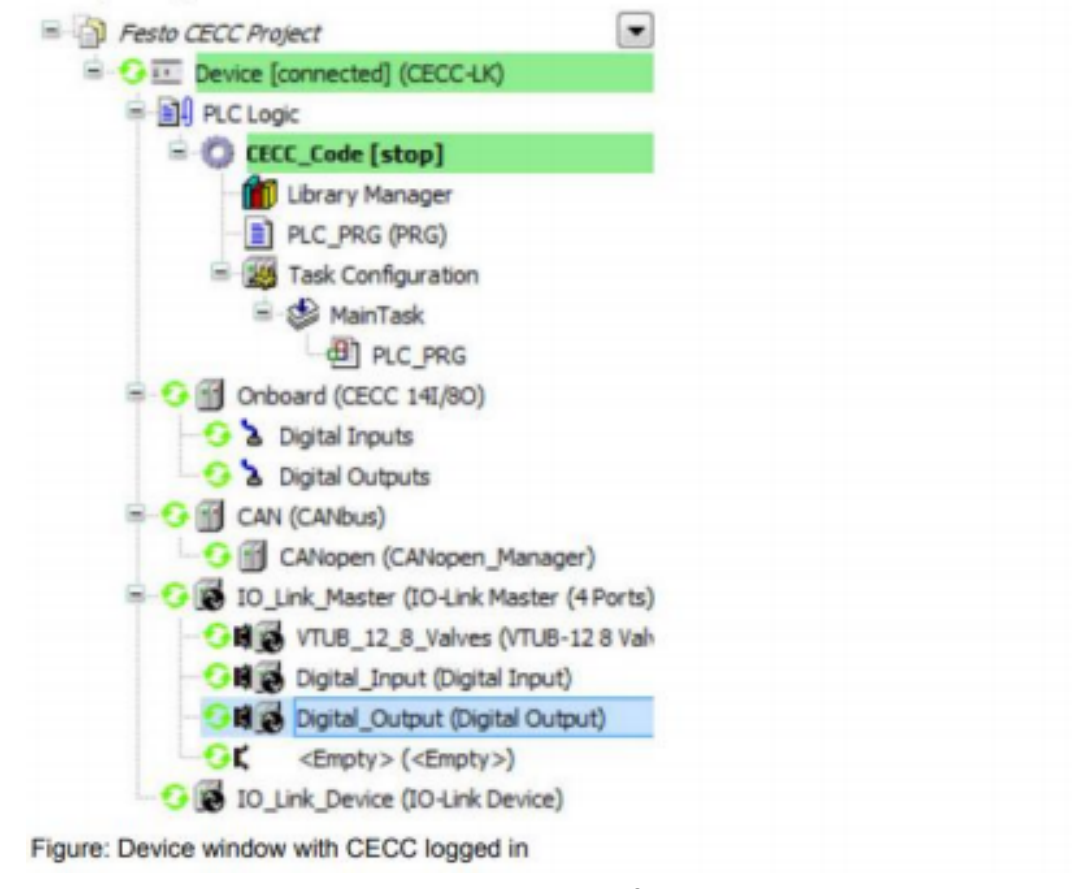

6.3 Monitoring the input/output ports

10

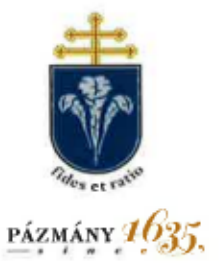

#### PÁZMÁNY PÉTER CATHOLIC UNIVERSITY

FACULTY OF INFORMATION TECHNOLOGY AND BIONICS

DEAN'S OFFICE

H-1083 Budapest, Práter utca 50/a. Phone: +36-1-8864-703 E-mail: deans.office@itk.ppke.hu Institution ID: FI 79633

Levente TAMÁS, PhD **Automation Department** Technical University of Cluj-Napoca E-mail: Levente.Tamas@aut.utcluj.ro

Subject: Invitation

Dear Levente TAMÁS,

Hereby I kindly invite you to the Faculty of Information Technology and Bionics of Pázmány Péter Catholic University for the period of 21-22 December 2020 to hold a guest lecture (block course) for the 3<sup>rd</sup> EMJMD cohort of Image Processing and Computer Vision MSc students, under the title

#### **3D Vision**

The costs of your travel, accommodation, as well as your honorarium will be covered by the IPCV Consortium, upon successful application to the IPCV guest scholar program.

Budapest, 1 December 2020

Sincerely yours,

Dr. KARACS Kristóf Vice Dean for General and International Affairs Head of the IPCY<sub>C</sub> program at PPCU

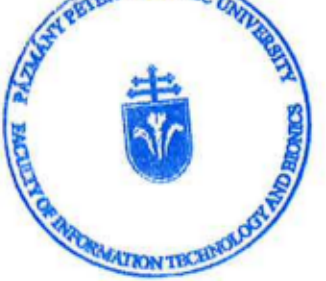

**[News](https://mtdk.tmd.ro/index.php/site/page/?p=11) [Program](https://mtdk.tmd.ro/index.php/site/page/?p=9) [Sections](https://mtdk.tmd.ro/index.php/site/page/?p=10) Formal [requirements](https://mtdk.tmd.ro/index.php/site/page/?p=13) [Documents](https://mtdk.tmd.ro/index.php/site/page/?p=15) [Apply](https://mtdk.tmd.ro/index.php/site/apply/) [Archive](https://mtdk.tmd.ro/index.php/site/page/?p=21) [Ro](https://mtdk.tmd.ro/index.php/site/page/?p=19) [Eng](https://mtdk.tmd.ro/index.php/site/page/?p=20)**

#### **News**

#### **MTDK 2021**

Pictures taken at the event can be viewed **[here](https://drive.google.com/drive/folders/18i3t4tILqvUJSQnEV8FI28udeSvs_Bv6?usp=sharing)** .

#### **RESULTS**

**1st place and OTDK labeling - Purple Boga (RO BBTE), hydrothermal synthesis of CaTiO3 and optimization of its photocatalytic performance using statistical models**

**Leading teachers: Dr. Mircea-Vasile Cristea, Professor István Székely, Dr. Zsolt Pap**

**1st place and OTDK marking - Szilárd Molnár (RO KME), ToFNest: Efficient orthogonal calculation for depth images from time-of-flight type cameras**

**lead teacher: Dr. Tamás Levente, associate professor**

**II. placement and OTDK marking - Balazs Bustya, Attila Hammas (RO EMTE), Framework for neural network FPGA based implementation**

**lead teacher: Dr. Sándor Tihamér Brassai, associate professor**

**II. positioning and OTDK marking - Norbert Hodgyai (RO EMTE) , Comparison of load capacity of gear-modified and classically designed gears**

**lead teacher: Dr. Márton Máté, associate professor**

**III. placement and OTDK marking - Norbert Kertész (RO KME), Battery monitoring system interface development for sb-RIO 9636 system**

**lead professor : Dr. Lóránd Szabó, university professor**

**III. position - Zátyi Tibor-Botond (RO EMTE), Design and construction of inclined screw conveyor**

**lead teacher: Dr. Gergely Attila-Levente assistant professor**

#### **CALL**

#### *XXII. Transylvanian Technical Scientific Student Conference*

#### *6 to 8 May 2021 .*

The Timişoara Hungarian Student Organization (TMD) and the Student Self-Government of the Faculty of Târgu Mureş (MSHÖK) of Sapientia EMTE announce the XXII. Transylvanian Technical Scientific Student Conference (MTDK 2021). The aim of the conference is to encourage student academic student activity and to provide a space for students to present their work. We are waiting for the application of those students who, in addition to continuing their studies, carry out scientific activities in the field of technology for the purpose of self-study, and include the results in a high-quality dissertation (in Hungarian or English). At the conference, the entries will be presented in Hungarian. The content and form requirements of the dissertations to be submitted are the same as the requirements of the technical section of the OTDK.

Attention! A XXII. A Hungarian participant from the Transylvanian Technical Scientific Student Conference cannot be delegated to the OTDK.

#### **A XXII. Planned sections of the Transylvanian Technical Scientific Student Conference (MTDK 2021):**

- 1. Automation and applied informatics
- 2. Electrical engineering
- 3. Mechanical engineering
- 4. Civil Engineer and Architect
- 5. Chemical engineering
- 6. Light industry engineering
- 7. Poster session (for high school and first year students)

Attention! Based on the topic of the received dissertations, the planned departments may be modified or new departments may be started.

#### **Important dates:**

- Pre-registration: **March 28, 2021 April 10, 2021**
- Extract submission: **April 10, 2021**
- Application submission: **April 25, 2021**
- The date of the conference is **May 6-8, 2021 .**

Theofficial Facebook page of MTDK: f

The MTDK poster is available **[here](https://drive.google.com/file/d/1hZtgf1ugXNTcdIRpq6uk3m4alUx5GWkA/view?usp=sharing)** .

We welcome all applicants and interested parties to the conference!

#### **Organizing Committee of MTDK**

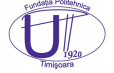

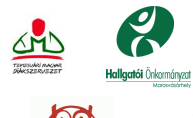

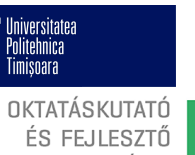

 $\begin{tabular}{|c|c|} \hline \multicolumn{3}{c}{SAPIENT MACVAR} \\ \hline \multicolumn{3}{c}{T1} \\ \hline \multicolumn{3}{c}{T1} \\ \multicolumn{3}{c}{W1} \\ \multicolumn{3}{c}{M1} \\ \multicolumn{3}{c}{M2} \\ \multicolumn{3}{c}{M2} \\ \multicolumn{3}{c}{M3} \\ \multicolumn{3}{c}{M3} \\ \multicolumn{3}{c}{M4} \\ \multicolumn{3}{c}{M5} \\ \multicolumn{3}{c}{M5} \\ \multicolumn{3}{c}{M8} \\ \multicolumn{3}{c}{M8} \\ \multicolumn{3}{c}{M8} \\$ 

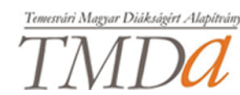

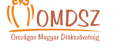

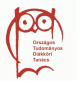

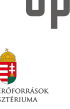

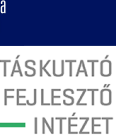

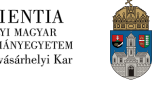

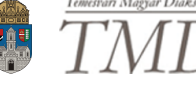

# LECTURES ON ROBOTICS AND IMAGE PROCESSING DURING TÉT

On Monday of Science and Technology Week (November 5), two faculty lectures were held:

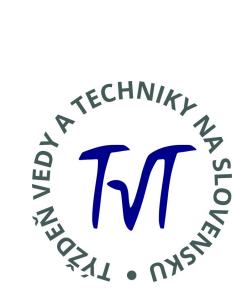

Tamás Levente: Robotics 4.0 - opportunities and challenges

On November 5, 2018, Tamás Levente, PhD., An assistant professor at the Technical University of Cluj-Napoca, presented the latest trends and challenges in the field of robotics. The workplace then presented the results of some specific development projects: e.g. 1) autonomous tracking of the railway line with a drone, 2) classification by an industrial robot based on certain characteristics and transport of selected products by a robot to a given location by mapping landmarks and obstacles and planning the optimal route, 3) stopping a car on foot if pedestrian senses in front of you.

Tibor Lukity: Energy minimization methods in image processing

On November 5, 2018, Tibor Lukity, PhD., Associate professor at the University of Novi Sad, presented the energy minimization methods used in image processing. The attendees were then introduced to some of the results in the areas of image denoising, discrete tomography, and defuzzification.

View the embedded image gallery online at: http://gik.ujs.sk/hu/tudomany-es-kutatas/tudomanyos-rendezvenyek/5897-eloadasok-a-robotika-es-kepfeldolgzasteren-a-tet-heten.html#sigProId13f49d62f7

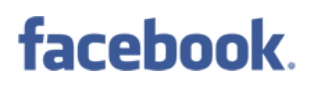

#### Centralizator punctaje SIMAC

2018-2019-2020

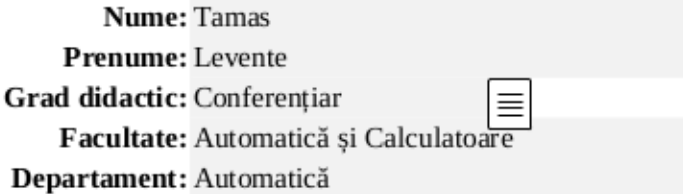

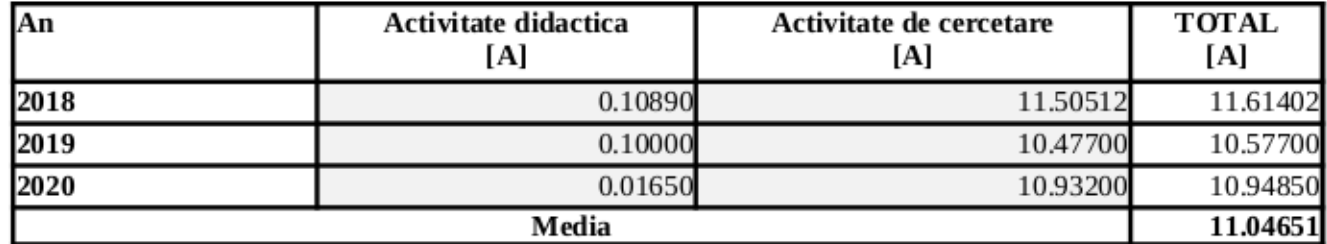

Cluj-Napoca, 11/10/2021